# **QGIS Application - Bug report #6369 vsizip - relative paths not used & can't update path in "missing layers" dialogue**

*2012-09-18 06:01 PM - Alister Hood*

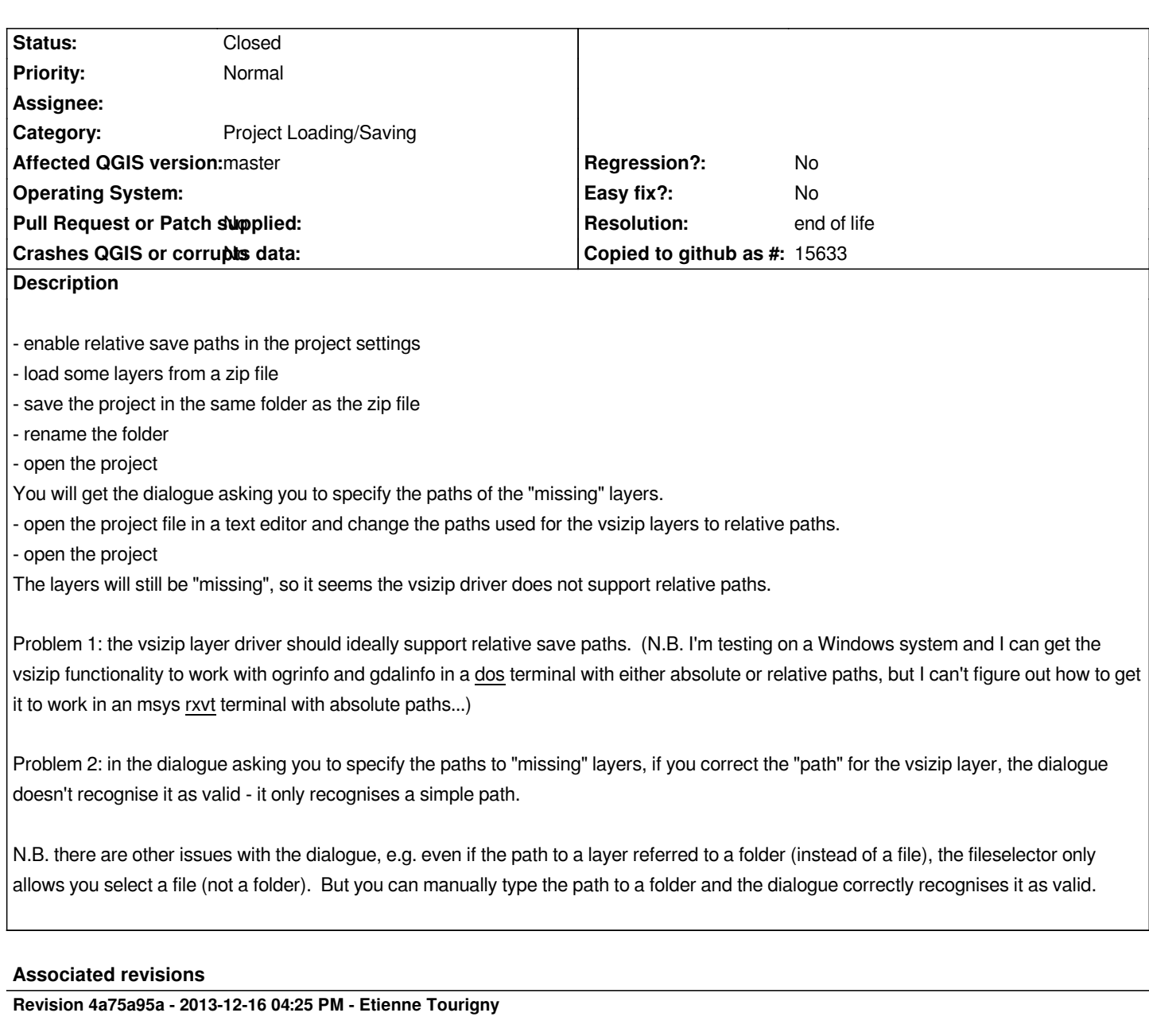

*fix project saving and reading of vsizip paths (fixes #6369)*

**Revision accd06dc - 2013-12-17 04:50 PM - Jürgen Fischer**

*Merge pull request #1032 from etiennesky/vsifile-relative*

*fix project saving and reading of vsizip paths (fixes #6369)*

## **History**

**#1 - 2013-12-12 02:04 PM - Donovan Cameron**

*I can confirm this is still the case in QGIS 2.0.1*

*Especially that vsizip datasets can't be repaired when asking to correct missing layers by either navigating to the zip file or manually adjusting the path to either absolute or relative.*

*Any broken VSIZIP datasets have to be re-added, styled and labelled.*

#### **#2 - 2013-12-12 02:26 PM - Etienne Tourigny**

*I am the author of this functionality and I'll try look into this eventually...*

## **#3 - 2013-12-17 07:50 AM - Jürgen Fischer**

*- Status changed from Open to Closed*

*Fixed in changeset commit:"accd06dcb9e12999c3aeaf95f0a7e9509a9fa4a3".*

## **#4 - 2014-01-01 05:55 PM - Donovan Cameron**

*- Status changed from Closed to Reopened*

*I applied this patch to QGIS 2.0.1 and still unable to update vsizip paths. I can navigate to the zip file, highlight it and select OK. But when I click OK to close the fix data sources window it still complains about some layers that will be lost.*

*It also enters the new zip path with an absolute path instead of a relative one - but even after coming in "green" the dialog still warns of missing un-referenced layers.*

#### **#5 - 2015-06-04 03:29 PM - Jürgen Fischer**

*- Category changed from Data Provider to Project Loading/Saving*

### **#6 - 2015-12-13 06:42 AM - Médéric RIBREUX**

*- Status changed from Reopened to Feedback*

*Hello, bug triage...*

*this seems to be fixed in QGIS 2.13 and probably in 2.12.1. Can you confirm ?*

### **#7 - 2015-12-13 09:48 PM - Alister Hood**

#### *No.*

*"Problem 1" from my initial report is fixed.*

*"Problem 2" is partially fixed - if you manually edit the path it is accepted, but as Donovan noted at #4 if you use the "Browse" button it does not work. The reason it does not work is because after using the browse button this is stripped from the front of the path: /vsizip/*

*Donovan also pointed out that the browse button replaces the relative path with an absolute path, but note that this is only an annoyance - when the project is saved it will be saved as a relative path.*

#### **#8 - 2015-12-27 01:16 PM - Giovanni Manghi**

*- Status changed from Feedback to Open*

- *Regression? set to No*
- *Easy fix? set to No*

## **#10 - 2019-03-09 04:04 PM - Giovanni Manghi**

- *Resolution set to end of life*
- *Status changed from Open to Closed*

## **End of life notice: QGIS 2.18 LTR**

**Source:**

*http://blog.qgis.org/2019/03/09/end-of-life-notice-qgis-2-18-ltr/*